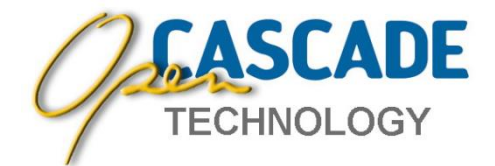

# **Open CASCADE Technology Version 7.5.0**

**Release Notes**

**November 4, 2020**

## **Overview**

Open CASCADE Technology 7.5.0 provides about 450 improvements and corrections over the previous release 7.4.0.

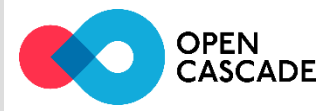

# *Highlights*

# **General**

- Redesigned API of progress indicator for parallel tasks
- Support of compilation for WebAssembly (with Emscripten SDK)
- New printer Message PrinterSystemLog for logging messages to system log

## **Modeling**

- Support of progress indicator in BRepMesh
- New alternative algorithm for triangulation of 2d polygons
- Tool to remove internal sub-shapes (with INTERNAL orientation) from the shape keeping topological connectivity
- Allowed usage of multi-dimensional compound arguments for Boolean Cut and Common operations

#### **Visualization**

- Use of sRGB textures and render buffer
- PBR Metallic-roughness shading model
- Normal map texture support
- Option to compute BVH trees used for interactive selection in background thread
- Support of non-standard style font families ("Narrow", "Condensed", etc.) and multi-font .ttc files in Font Manager

# **Data Exchange**

- Support of reading STEP files containing non-Ascii symbols (Unicode or local code pages) in text strings
- Support of writing Unicode text strings to STEP (as UTF-8)
- New API for STEP reader accepting C++ stream on input
- $\bullet$  alTF 2.0 writer
- Improved performance of (ASCII) STL and OBJ readers

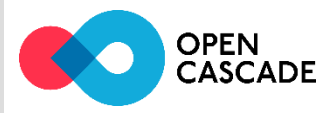

# **Application Framework**

- Management of several documents (open, save, close, etc.) in parallel threads (one application per thread)
- Inheritance of attributes to reuse their persistence mechanisms
- Progress indicator in TDocStd\_Application
- Optimization of Commit operation modifications in large documents

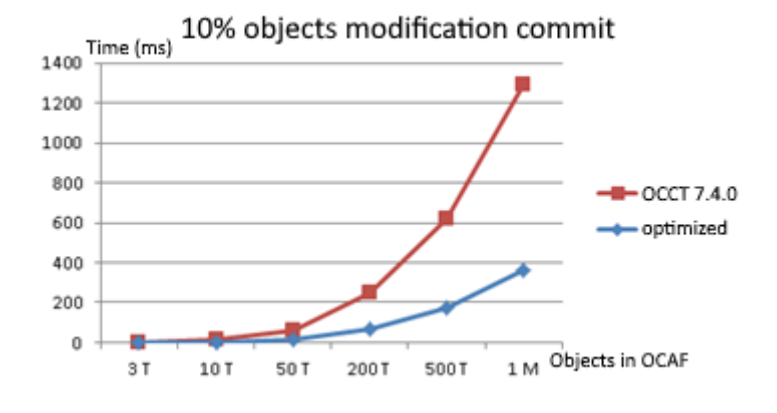

# **Draw Test Harness**

- Colorized message output
- Support of Unicode symbols in DRAW console on Windows
- Flight-mode navigation in 3D viewer via WASD keys and 3D mouse input on Windows
- Experimental teleport-mode navigation in 3D viewer using OpenVR

# **Samples**

- Unification of mouse gestures for 3D viewer manipulation in samples
- New WebGL viewer sample
- Update of JNI sample for Android Studio (from Eclipse project)
- New Qt OCCT Overview sample

#### **Documentation**

 Restructuring of OCCT documentation for easier orientation and higher user-friendliness

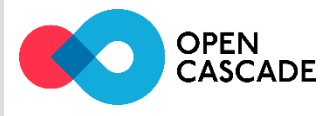

# *New Features*

## **Thread-safe Progress Indicator**

The progress indication mechanism has been revised to eliminate weak points of previous design. New design allows using Progress Indicator in multithreaded algorithms in a more straightforward way with minimal overhead.

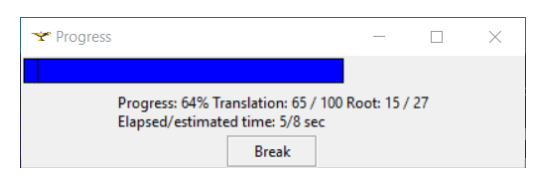

See documentation of the classes **Message\_ProgressIndicator** and **Message ProgressScope** for more details and examples.

#### **Normal map texture support**

OCCT 3D Viewer now supports additional texture maps: Normal map, Occlusion map and Emissive map. These texture maps can be used to artistically or realistically improve visual quality.

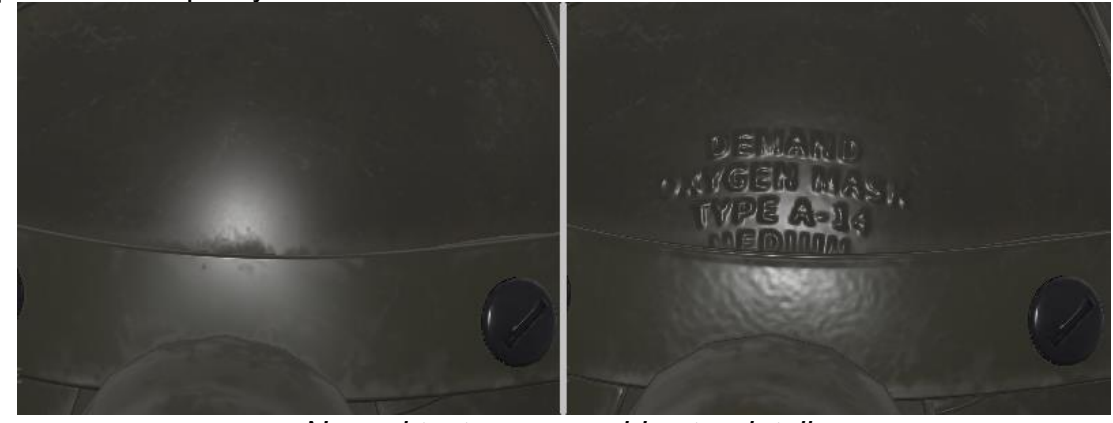

*Normal texture may add extra details like scratches or imprints without altering geometry.*

#### **sRGB textures and render buffer**

OCCT 3D Viewer has been improved to properly render an sRGB output (expected by default by modern displays).

This feature is essential for correct handling of semitransparent materials, drawing gradients (blended in linear color-space and not gamma-corrected one) and PBR workflow.

As a pre-requirement, **Quantity\_Color** definition has been modified to expect RGB values in linear color space. New enumeration value **Quantity\_TOC\_sRGB** has been introduced for constructing Quantity Color from sRGB values. Definition of standard OCCT materials and pre-defined named colors Quantity NameOfColor has been updated accordingly.

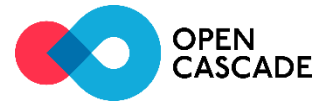

#### **PBR Metallic-Roughness material workflow**

OCCT 3D Viewer now supports PBR (Physically-Based Rendering) Metallic-Roughness material workflow, which improves quality of metallic presentations and consistency to other applications following this workflow.

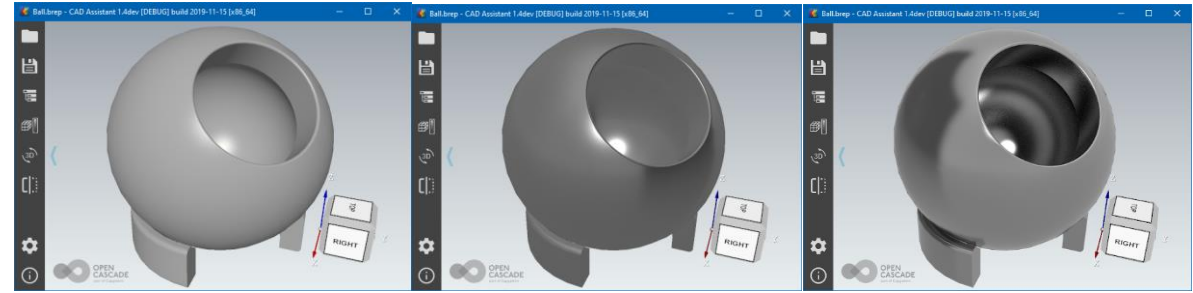

*From left to right: Blinn-Phong shading, PBR Metallic-Roughness, Path Tracing.*

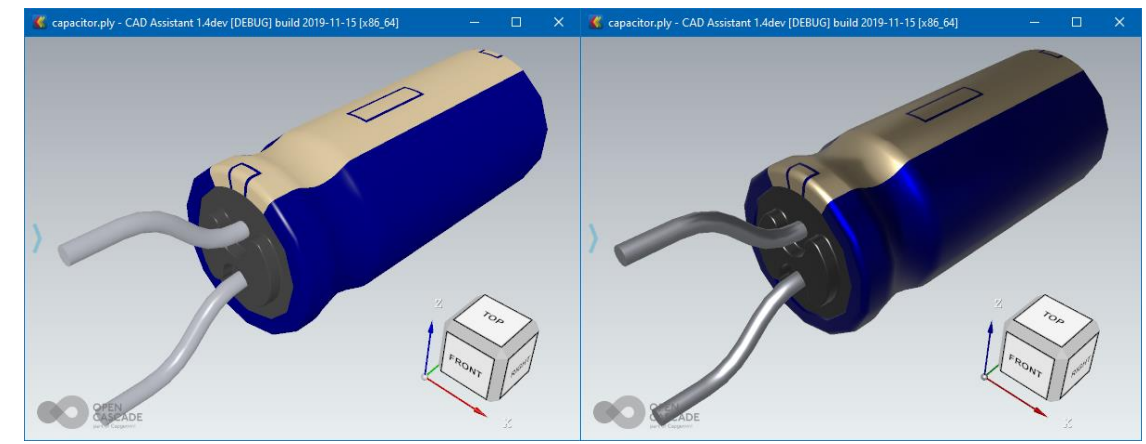

*Blinn-Phong shading (left) vs PBR Metallic-Roughness (right).*

# **glTF 2.0 writer**

OCCT Data Exchange functionality has been extended by glTF 2.0 writer support provided by **RWGltf\_CafWriter** class.

In Draw Harness conversion of STEP model into glTF file may look like this:

```
pload XDE OCAF VISUALIZATION
# read STEP file into XCAF document
ReadStep D [locate data file linkrods.step]
# auto-triangulate and display XCAF document
# in 3D Viewer with colors
vinit View1
XDisplay D -dispMode 1 –explore
vfit
# convert XCAF document into binary glTF file
WriteGltf D linkrods.glb
```
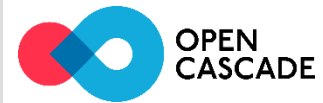

#### **Complete support of non-Ascii characters in STEP**

OCCT STEP Translator has been improved to properly read Unicode characters within text strings in either UTF-8 encoding (native to STEP ISO 10303-21 since 2016) or in legacy encoding prescribed by previous versions of STEP standard (using Ascii control directives \S\, \P\*\, \X\, \X2\, \X4\).

In addition, non-conformant (but still commonly encountered) STEP files containing non-Ascii text strings stored in 8-bit local encodings can be read correctly, provided that the correct code page is selected using *Interface\_Static* parameter "*read.step.codepage*" before the read. The supported code pages are Windows-1250 to 1258 and ISO 8859-1 to -9. Default value of this parameter is UTF-8.

*Note: character conversion as well as handling of control directives can be disabled by setting parameter "read.step.codepage" to "NoConversion". In this case, all strings will be represented in OCCT as a sequence of values from U+0000 to U+00FF corresponding to their representation in the source STEP file.*

STEP translator since version 7.5.0 writes Unicode characters in text strings using UTF-8 encoding.

#### **Draw Harness colored output into console**

**Message\_PrinterOStream** now supports colored output into the terminal depending on message gravity, which improves perception of message log.

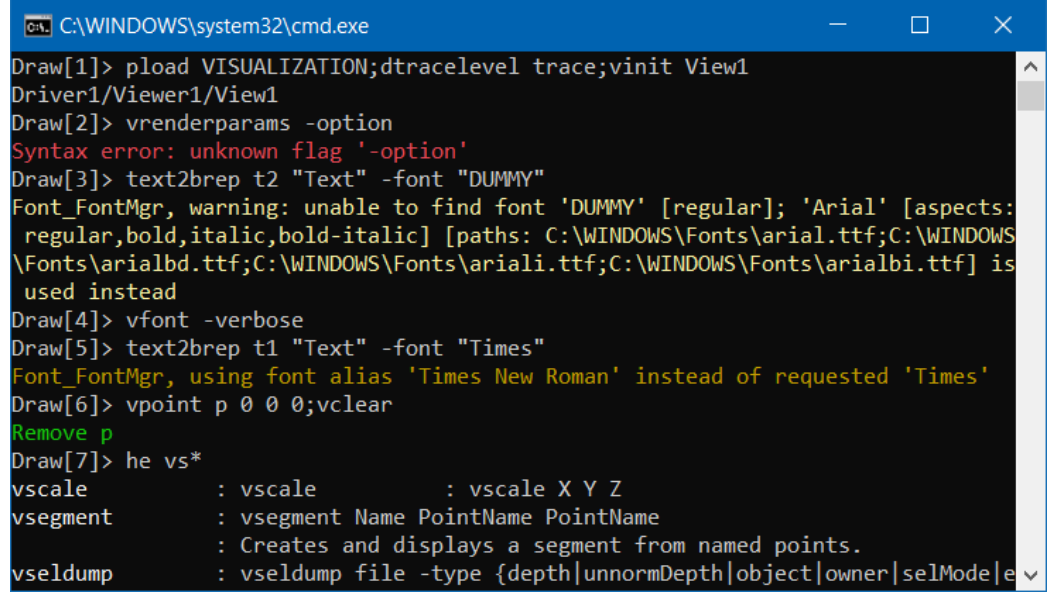

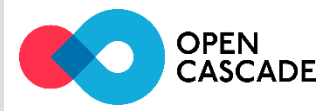

#### **WebGL Viewer sample**

New sample has been added to the repository demonstrating the usage of OCCT 3D Viewer built as WebAssembly and loaded in an internet browser.

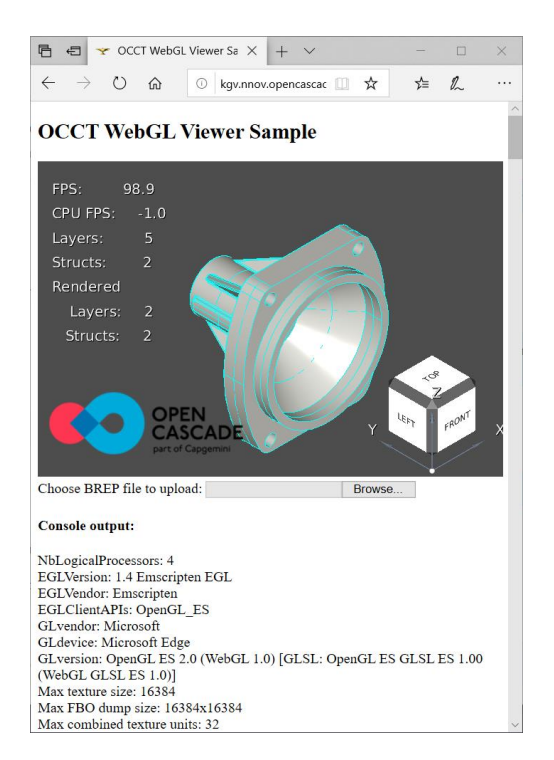

# **Qt OCCT Overview sample**

New sample has been added with GUI based on Qt framework and demonstrating use of basic Open CASCADE functionality via set of small code snippets.

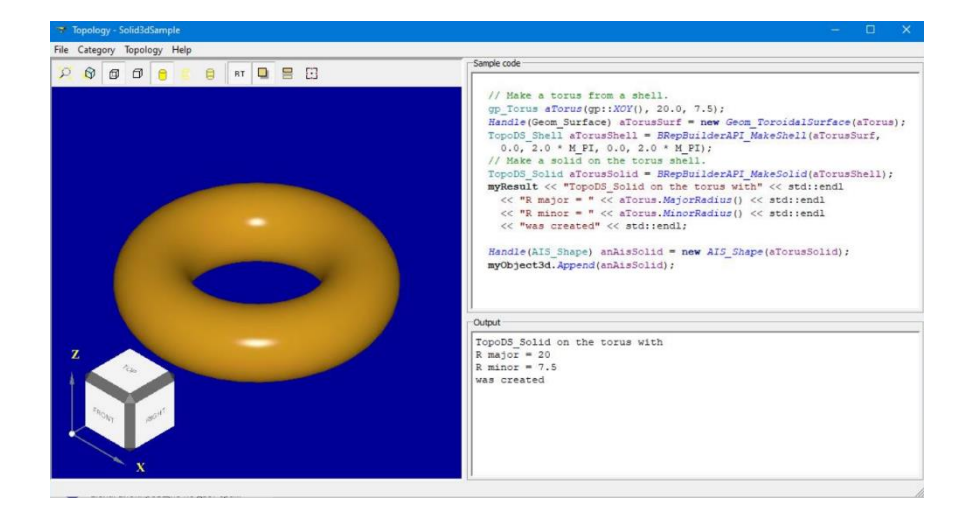

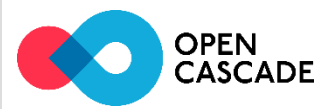

#### **Draw Harness VR teleport**

Draw Harness 3D Viewer received several new features for navigating through large real-size models:

- Flight navigation via WASD and arrow keys (in perspective projection view).
- Flight navigation via 3D Mouse controller (Windows only).
- Teleport-style navigation via OpenVR controllers in VR view mode (requires OCCT being built with the **HAVE\_OPENVR** flag).

To use this functionality, the loaded model in Draw Harness should be of room-scale or larger size and defined in proper length units, millimeters by default.

To use this functionality, the loaded model in Draw Harness should be of room-scale or larger size and defined in proper length units, millimeters by default.

VR requires OpenVR drivers being installed on the computer - e.g. SteamVR with compatible VR headset. Draw Harness comes with HTC Vive controller bindings with more or less common layout for activating a teleportation via the top part of a navigation pad; trigger button can be used for highlighting (squeeze) and selecting (click) objects. Bindings for other controllers can be configured in the SteamVR configurator.

VR support is managed by **Aspect\_XRSession** class, and can be enabled just like a common stereoscopic output with the new enumeration value **Graphic3d\_StereoMode\_OpenVR** in case if application relies on **AIS\_ViewController** for 3D Viewer input:

```
Handle(V3d View) theView;
theView->ChangeRenderingParams().StereoMode = Graphic3d StereoMode OpenVR;
theView->Camera()->SetProjectionType (Graphic3d_Camera::Projection_Stereo);
```
Here is a sample Tcl script creating a scene of boxes:

```
dtracelevel trace
pload XDE MODELING VISUALIZATION OCAF
vinit View1 -width 768 -height 768
vzbufftrihedron
vrenderparams -perfCounters fps
for {set i 0} {$i < 5} {incr i 1} {
  for {set j 0} \{ $j < 5\} {incr j 1} {
    for {set k 0} \{ $k < 5\} {incr k 1} {
       box b$i$j$k $i $j $k 0.5 0.5 0.5
       vdisplay -noupdate -dispMode 1 b$i$j$k
     }
   }
}
vfit
vcamera -persp -lockZUp
vright
vrenderparams -msaa 4
vstereo -mode openvr -mirrorComposer 1 -unitFactor 1
vglinfo
```
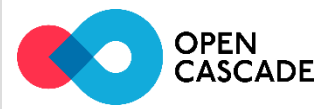

Before entering into VR setup, it is necessary to align up direction with expected one (like "vcamera -persp -lockZUp" for Z-up orientation), as VR will use current camera orientation as the reference for a room-scale navigation. In case of successful setup, "vglinfo" should print information about detected VR setup and VR headset should show 3D viewer content with mirrored output in a window. Put "vstereo off" to close VR session.

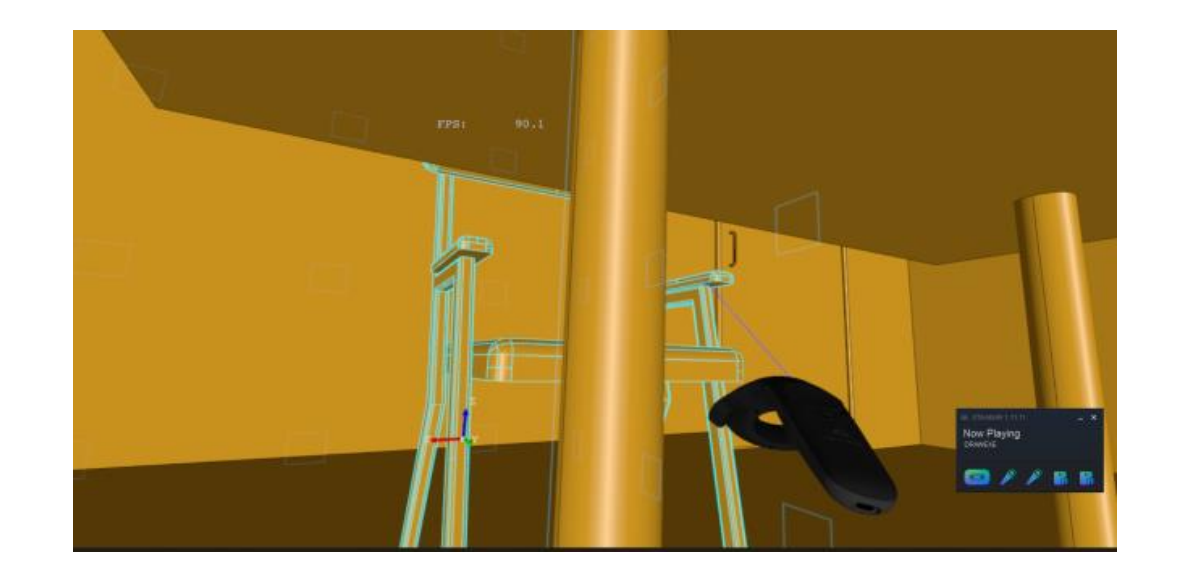

# **Documentation structure**

Structure of OCCT Documentation has been revised to be more user-friendly:

- "Technical Overview" section content is merged into "Introduction" (former "Overview")
- Instructions for building OCCT building procedures are grouped by operating system and put into the dedicated section "Build, Debug and Upgrade"
- Description of samples and tutorial are moved into new section "Tutorials and Samples"
- "Developer Guides" section is removed (to avoid confusion between the User and Developer term), most of documents are put in the new section "Contribution"
- New section "Specifications" is added for documents providing technical details on implementation of different components of OCCT

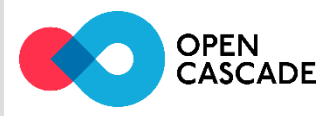